## **APLIKOVANÁ GEOINFORMATIKA**

# **GENEROVÁNÍ a ANALÝZY DMR**

Lukáš HERMAN

# **ZADÁNÍ 1. PROTOKOLU**

- Postup, metody, co, jak, proč
- Mapa přehledka
- Podrobná analýza území se všemi probíranými informacemi (katastr, geologie, geomorfologie, půdy, BPEJ, landcover, landuse)
- Alespoň jedna mapa vytvořená pomocí WMS
- Alespoň jedna mapa s vytvořeným rastrem nebo z něj odvozená (terén, sklon, křivost…). Srovnání interpolovaných povrchů – zkusit vytvořit aspoň dvěma různými způsoby
- Terénní profil vybraného sesuvu (podélný / příčný), popř. i toku
- 3D pohled
- Co není na mapě, mělo by se objevit slovně (formou tabulky, grafu)
- Vše s odkazem v souvislosti se sesuvy
- Diskuze, závěr, zdroje

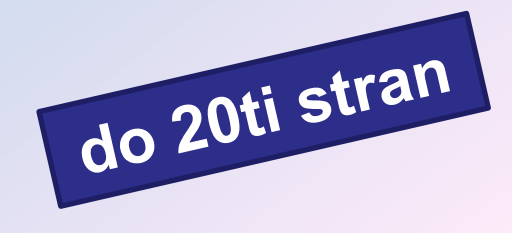

### **Mapy – pozn.**

- Pomocí vytvořené bodové vrstvy, dodaných vrstev a služeb WMS či WFS lze vytvořit přehledné mapy. (popř. s využitím ArcČR 500 na disku V nebo webu [www.arcdata.cz\)](http://www.arcdata.cz/)
- Přehledka, katastrální území, landuse, landcover, geologie, geomorfologické jednotky, půdy, charakteristiky odvozené z DMR …
- Pozor na:
	- Měřítko (graf.), legenda, název, tiráž zdroje
	- Kartografické zobrazení výsledné mapy UTM nebo Křovák (pootočený o meridiánovou konvergenci)
	- Barevné škály

# **OPAKOVÁNÍ**

- Kde získat data o katastrálních územích?
- Kde získat data o land use/cover?
- Kde získat data o BPEJ?
- Ořez rastru ?
- Interpolační algoritmy ?

## **GENEROVÁNÍ DMR - INTERPOLACE**

#### **DMR [Digitální model reliéfu]**

#### *Spatial Analyst\ Interpolation\*

**\** IDW [*Inverse Distance Weighted*] metoda inverzních vzdáleností

*použití: rychlý zpracování dat ; meteo jevy – srážky, teploty vlastnosti: nevypočítá hodnoty vyšší (nižší) než jsou vstupní výsledek neprochází vstupními hodnotami (aproximující) omezení: generování DMR pouze z bodové vrstvy*

#### **\** SPLINE metoda minimální křivosti

 *použití: málo členitý terén; klimatické jevy vlastnosti: vypočítá vyšší (nižší) hodnoty než vstup (př. odhadne vrchol kopce) nejhladší a přesně přimknutý ke vstupním bodům (exaktní) omezení: nezvládá body blízko sebe s velmi rozdílnými hodnotami*

**IDW/SPLINE omezení: generování DMR pouze z bodové vrstvy (***… Data Manag. Tools\ Features\ Feature Vertices To Points* **- vrstevnice na body)**

## **GENEROVÁNÍ DMR - SPECIFICKÉ METODY**

#### *3D Analyst Tools \ Dat.Man.\TIN* **\** Create TIN From Features

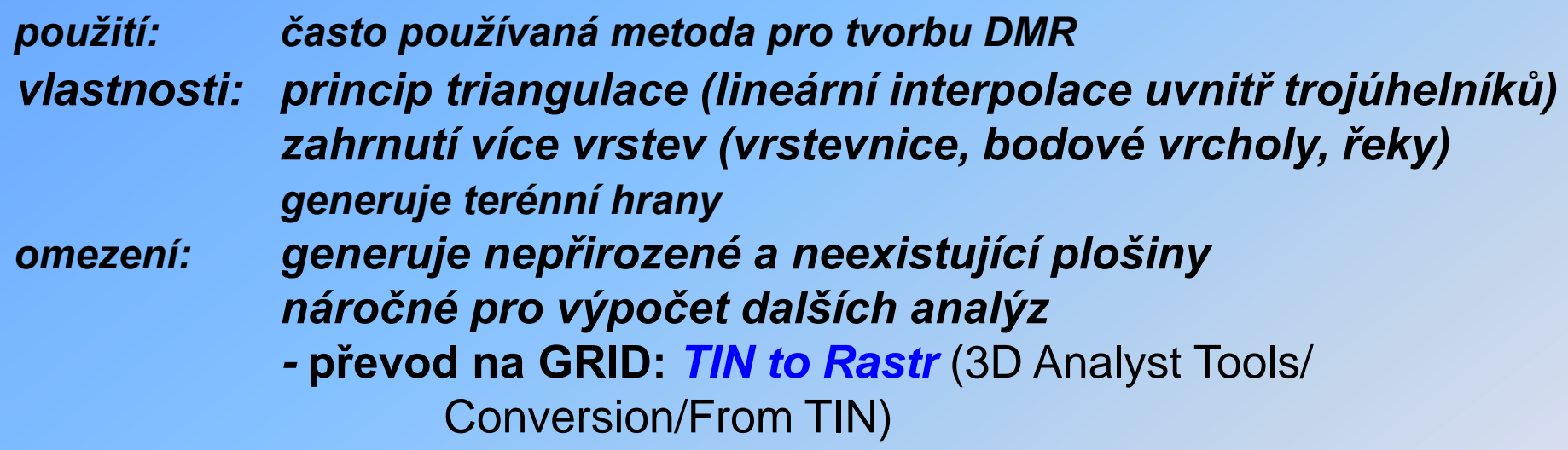

#### *Spatial Analyst\ Interpolation\*

**\** TOPO TO RASTR (specifické pro AG; upravený spline)

*použití: vytváření hydrologicky korektního DMR vlastnosti: zahrnutí více vrstev (vrstevnice, bodové vrcholy, řeky) generuje terénní hrany*

## **ODVOZENÉ PARAMETRY DMR (1)**

### **PRIMÁRNÍ TOPOGRAFICKÉ ATRIBUTY**

### *Spatial Analyst Tools \ Surface*  \ SLOPE (sklon)

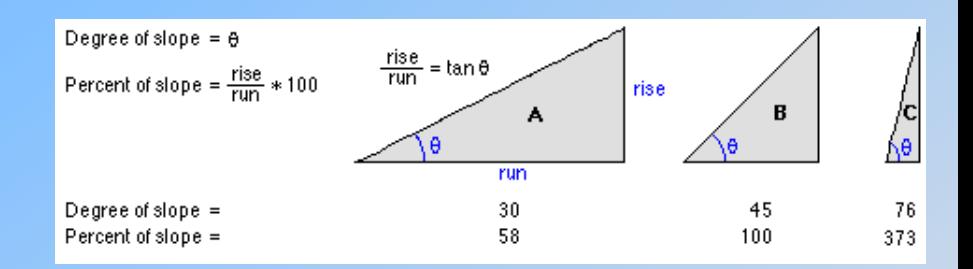

 $72$ 

### \ ASPECT (orientace)

základní legenda AG: 8 světových stran (S ~ <337,5; 22,5>…)

### \ HILLSHADE

osvětlení; 2D plastická visualizace DMR

stupnice: 0 (neosvětlené pixly – stín) -- 255 (max.osvětlení pod úhlem 90°)

varianta výpočtu kombinací sklonu a orientace svah

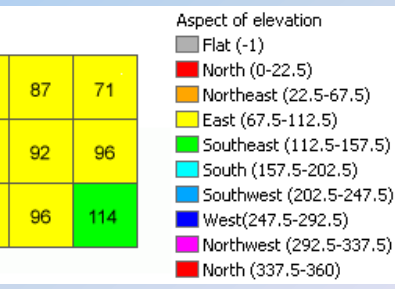

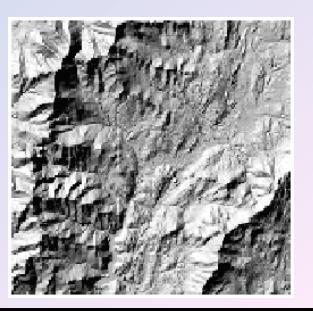

## **ODVOZENÉ PARAMETRY DMR (2)**

### *Spatial Analyst Tools\ Surface* **\** CURVATURE

- pozitivní konvexní tvar, negativní konkávní, plochý povrch = 0
- a) **Profilová:** ve směru sklonu; změna úhlu sklonu georeliéfu
- b) **Planární:** kolmá na sklon; změna velikosti úhlu orientace svahu

### *Spatial Analyst Tools\ Hydrology* **\** Flow DIRECTION (směr odtoku) základní kódování směrů odtoků

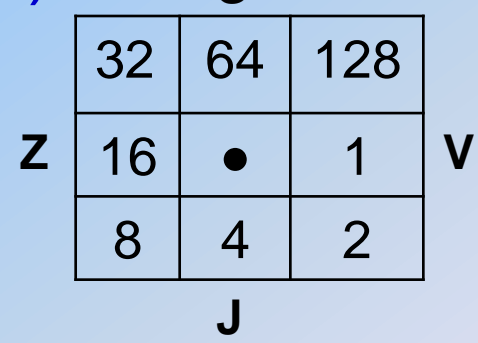

**S**

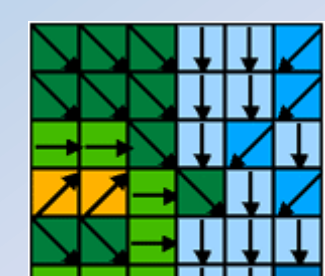

**\** Flow ACCUMULATION (akumulace odtoku) analýza počtu pixlů FlowDir. do jednotlivých pixelů

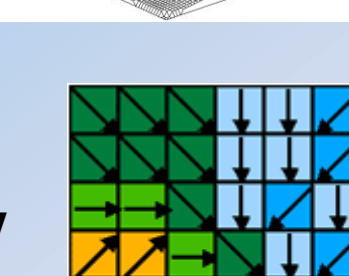

## **PROSTOROVÉ DOTAZY**

### IDENTIFIKACE HODNOT:

*Spatial Analyst Tools\ Extraction\ Extract Values to Point použití: hodnoty pixlů z GRIDu se zapíší do atribut.tababulky bodové vrstvy nad pixly př.* přiřazení nadm.výšek z digit. modelu reliéfu do bodů z terén.mapování

VÝPOČET HODNOT A SUMARIZACE: (i pro vektor) *Spatial Analyst Tools\ Zonal\ Zonal Statistics as Table* **~ panel extenze** *Spatial Analyst\ Zonal Statistics***...** *použití: vyhledání a výpočet statistik (min-max,průměr, medián..) z hodnot pixlů GRIDu pro zóny definované atributy u polygonů nebo GRIDu př.* zjištění výškových statistik z DMR pro jednotlivá povodí

#### *Spatial Analyst Tools\ Zonal\ Tabulate Area použití: sumarizace kategorií 1 vrstvy podle kategorií 2 vrstvy*

# **PROSTOROVÉ OPERACE**

### OŘÍZNUTÍ RASTRU:

- **1.** *Spatial Analyst Tools\ Extraction\* **Extract by Mask** *použití: oříznutí GRIDu podle prostorového rozsahu jiné vrstvy*
- *2. Data manag. Tools/ \ Raster \ Rastr Processing \* **Clip**
- **3. extenze Image Analyst\ Data Prep.\** Subset *použití: oříznutí snímku (RGB kompozice) varianty: postupně oříznut samostatně každé pásmo, výsledek sloučit funkcí Composite Bands*
- **4. Spatial Analyst\** Raster Calculator *použití: násobení GRIDem s výsledném rozsahem území omezení: "odříznuté" okolí zůstává jako NoData*

### SLOUČENÍ RASTRU:

*Data Manag.Tools\ Raster \ Rastr Dataset\ Mosaic* nebo

*Mosaic To New Raster*

### **MAP ALGEBRA**

#### *Spatial Analyst Tools***\**

**Reclassify** v rámci jednoho rastru "přečíslování" sloučení "odstranění"(~ převod na NoData) hodnot pixlů

př. hodnoty sklonu od 0 – 2° budou přečíslovány na pixly s hodnotou 1 (rovinná plocha) a 2 – 5° se sjednotí pod hodnotu 2 (mírně skloněná)…;

přečíslování hodnot na váhy…

**Raster Calculator** jednoho rastru<br>i interes výpočet ýběr pixlu<br>podle podmínek<sup>avou a více</sup>r. výběr pixlů převod typů rastru

př. odečtení minimální nadm.výšky od všech pixlů – relativní DMR;

**srovnání dvou DMR** (př. IDW – Spline)

vynásobení GRIDu povodí číslovaného pixly hodnoty 1 s DMR

- výškový model povodí (zbytek NoData)

výběr míst na severních svazích se sklonem větším než 30°

## ANALÝZA OKOLÍ

### *Spatial Analyst Tools\ Neighborhood*

**výstup:** GRID s hodnotami vypočítanými ze statistiky pixlů ve vymezeném okolí od středového pixlu **vymezení okolí (~filtrovacího okna): Rectangle,** Circle.. **statistiky:** MIN, MAX, MEAN, MEDIAN, STANDART DEV., RANGE

 *\ Block Statistics* : posun vymezeného okolí po GRIDu bez překryvu **použití:** relativní výšková členitost území (čtverce 1km x 1km; Hmax – Hmin)

 *\ Focal Statistics* : plynulé posunování vymezeného okolí po GRIDu **použití:** vyhlazení osamocených pixlů (MEAN)

## PLOCHA A OBJEM

- **PRO VEKTOR:** Hlavička sloupce PTM\ *Calculate Geometry* - **PRO RASTR**: počet pixlů \* (velikost pixlu )<sup>2</sup>

*Sp.Anal.Tools\ Zonal\ Zonal Geometry as Table* **vstup:** vektor, INTEGER Grid

*3D Analyst Tools\ Functional Surface \ Surface Volume*

 **parametry:** výšková hladina (rovina proložená terénem – výpočet *nad/pod* hladinou)

*Spatial Analyst Tools\ Surface \ Cut Fill*

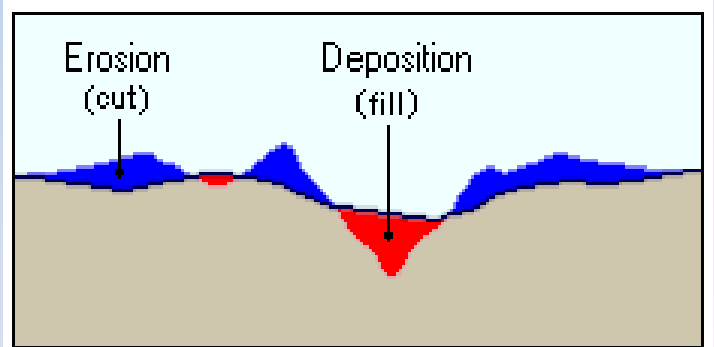

## PROFIL TERÉNU

#### *ext.3D Analyst\*

#### **A. Profil grafické linie**

- nad DMR nakreslit *Interpolate Line,*
	- vygenerovat profil **pro označenou linii** *Create Profile Graph*

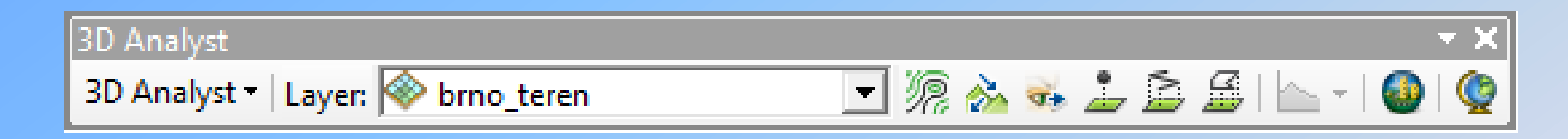

#### **B. Profil** *shapefil***e linie**

- převést liniový shapefile na LineZ (výšky podle DMR)
- *3D Analyst\ Func. Surface\ Interpolate Shape ..*označ linii a *CreateProfileGraph*

#### **ÚPRAVA VZHLEDU PROFILU – PTM \** *(Advanced) Properties..*

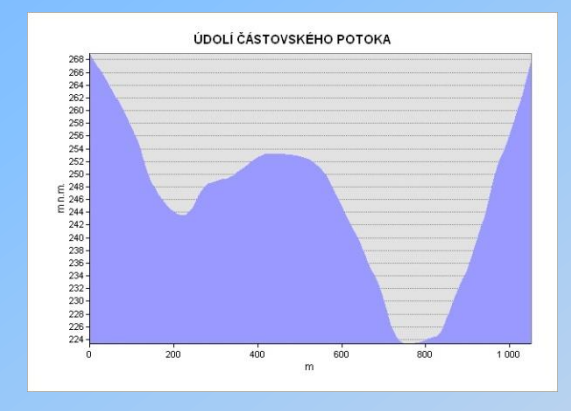